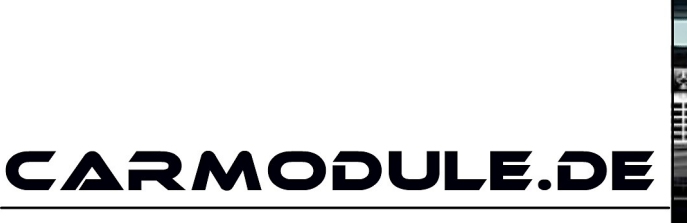

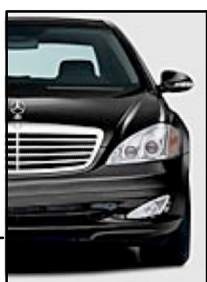

The new dimension of cartuning

# **Einbauanleitung**

# Mini GPS Tracker P13445

# **Wichtige Informationen zur Inbetriebnahme vom GPS-Tracker**

- Für die Online Ortung benötigen Sie eine SIM-Karte mit Online Flatrate. Eine kostenlose SIM-Karte erhalten Sie beispielsweise unter www.netzclub.net
- Der Tracker sollte nicht an zu heißen oder zu feuchten Stellen angebracht werden.
- Bitte nutzen Sie ausschließlich die mitgelieferten Kabel.
- Das Gerät und alle weiteren Funktionen sind nur mit einer eingelegten SIM-Karte OHNE PIN- Codesperre möglich, d.h. Sie müssen die PIN-Codesperre gegebenenfalls zuvor in einem Mobiltelefon deaktivieren, so dass beim Einschalten des Mobiltelefons keine PIN abgefragt wird.
- Gehen Sie für die erste Konfiguration nach draußen unter freiem Himmel.
- Falls das Gerät keine Reaktion mehr zeigt, so entfernen Sie bitte den Akku oder den Stromanschluss, überprüfen nochmals den korrekten Sitz der SIM-Karte und legen Sie den Akku oder Netzkabel nach einer kurzen Wartezeit wieder ein/an.
- Wird ein Gerät in Betrieb genommen werden persönliche Daten (z.B. Koordinaten) gespeichert. Da es sich hier um ein Überwachungsgerät handelt, bei dem Sicherheit und Datenschutz eine enorme Rolle spielen, ist eine Rückgabe bei einem gebrauchten Gerät nicht möglich.

## **Bedienungsanleitung**

Der Mini GPS Tracker sendet per SMS-Befehl automatisch die Koordinaten des aktuellen Standpunktes per SMS als Google-Maps Link an das Handy zurück. Dieser Link kann mit den Fingern angetippt und im Smartphone Browser geöffnet werden.

Automatisch wird der aktuelle Standort des Trackers auf der Google-Maps Karte angezeigt. Features wie Geo-Zaun und automatisches Tracking sind natürlich ebenfalls vorhanden.

#### **Inhaltsverzeichnis:**

- 1. Übersicht
- 2. Anwendungsbereiche(Beispiele)
- 3. Übersicht Hardware
	- 3.1. Einsetzen von Sim-Karte, SD-Karte und Akku
- 4. Spezifikationen
- 5. Vorbereiten des Trackers
	- 5.1. Hinweis Sim-Karte
	- 5.2. Laden des Akkus
	- 5.3. Inbetriebnahme
- 6. Benutzung des Trackers
	- 6.1. Tracker initialisieren /auf den Werkseinstellungen zurücksetzen
	- 6.2. Passwort ändern
	- 6.3. Rufnummern autorisieren
	- 6.4. Einzelabfrage von Koordinaten
	- 6.5. automatische Standortabfrage (autotracking)
	- 6.6. Geräuschüberwachung
	- 6.7. Bewegungsalarm
	- 6.8. Rüttelsensor (Shock sensoralarm)
	- 6.9. Geschwindigkeits-Alarm
	- 6.10. Imei-Nummer ermitteln
	- 6.11. SOS Taste
	- 6.12. Zeitzone einstellen
	- 6.13. Datenspeicher
	- 6.14. Batterie Alarm
	- 6.15. Status überprüfen
	- 6.16. Tracker zwischen SMS-Modus und GPRS-Modus umschalten
- 7. Übermittlung der Daten per GPRS
	- 7.1. Tracking Portal Onlineverfolgung
	- 7.2. GPRS Zugangsdaten

# **1. Übersicht**

Über das GSM Mobilfunknetz und GPS Satelliten kann dieser Tracker seine exakte Position übermitteln. 

# **2. Anwendungsbereiche (Beispiele)**

- Fahrzeugüberwachung
- Schutz und Überwachung von
	- o Kindern
	- o älteren Personen
	- o Tieren
- Personenschutz
- Verdeckte Überwachung

# **3. Übersicht Hardware**

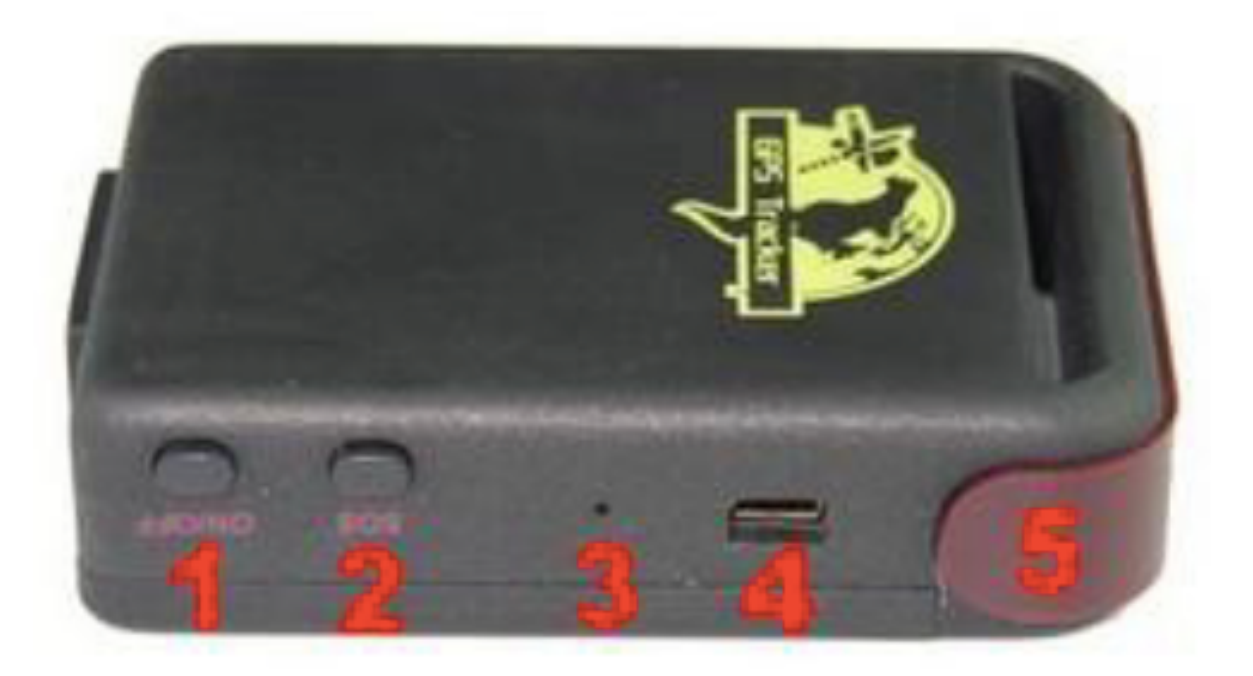

- $1 =$  Ein-Aus Schalter
- $2 =$  SOS-Notruf
- 3 = Indikator Anzeige
- 4 = Ladebuchse / USB-Schnittstelle
- $5 =$  Antenne

# **3.1 Einsetzen von Sim-Karte, SD-Karte und Akku**

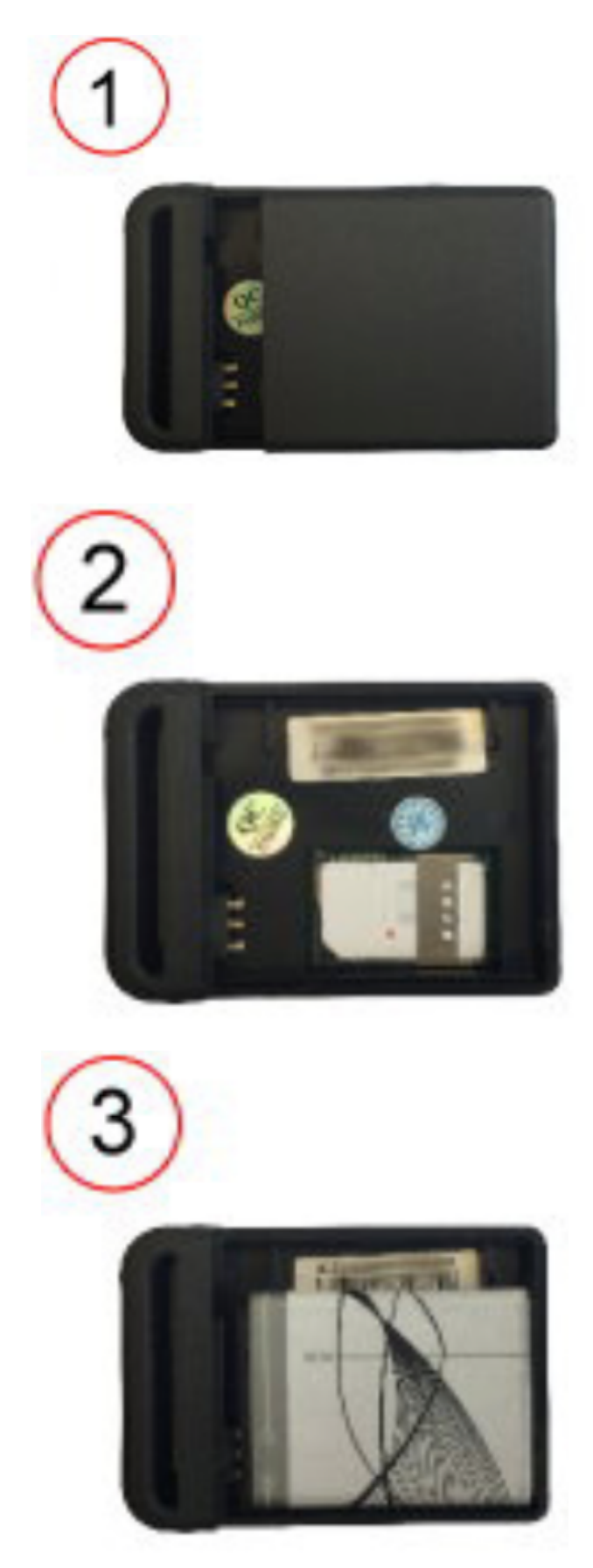

Bei diesem Trackermodell besteht zusätzlich die Möglichkeit, eine Mini-SD-Speicherkarte einzulegen, auf der Daten zwischengespeichert werden, falls die Verbindung abreißt. Der SD-Kartenslot befindet sich unterhalb der SIM-Kartenhalterung.

Um eine SD-Karte einzulegen ziehen Sie vorsichtig an der weißen Lasche die Halterung nach oben. Die Halterung ist etwas schwergängig und es bedarf etwas Fingerspitzengefühl.

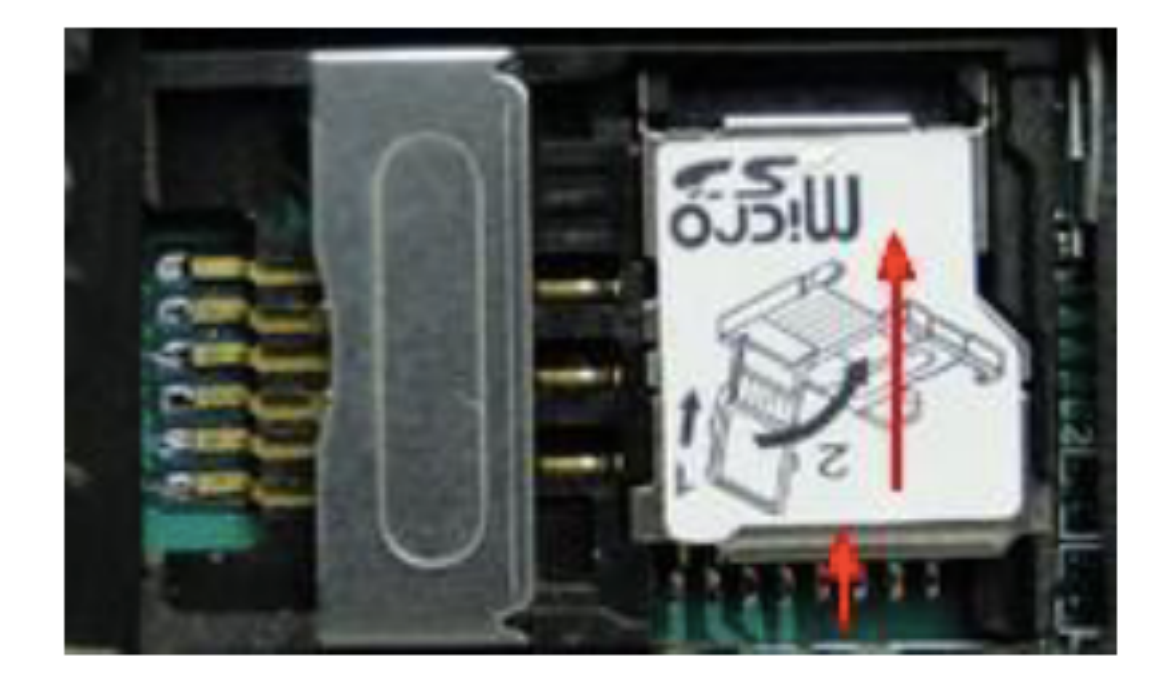

Hier die nach oben geklappte Halterung.

Legen Sie die SD-Karte ein und klappen dann die Halterung wieder nach unten.

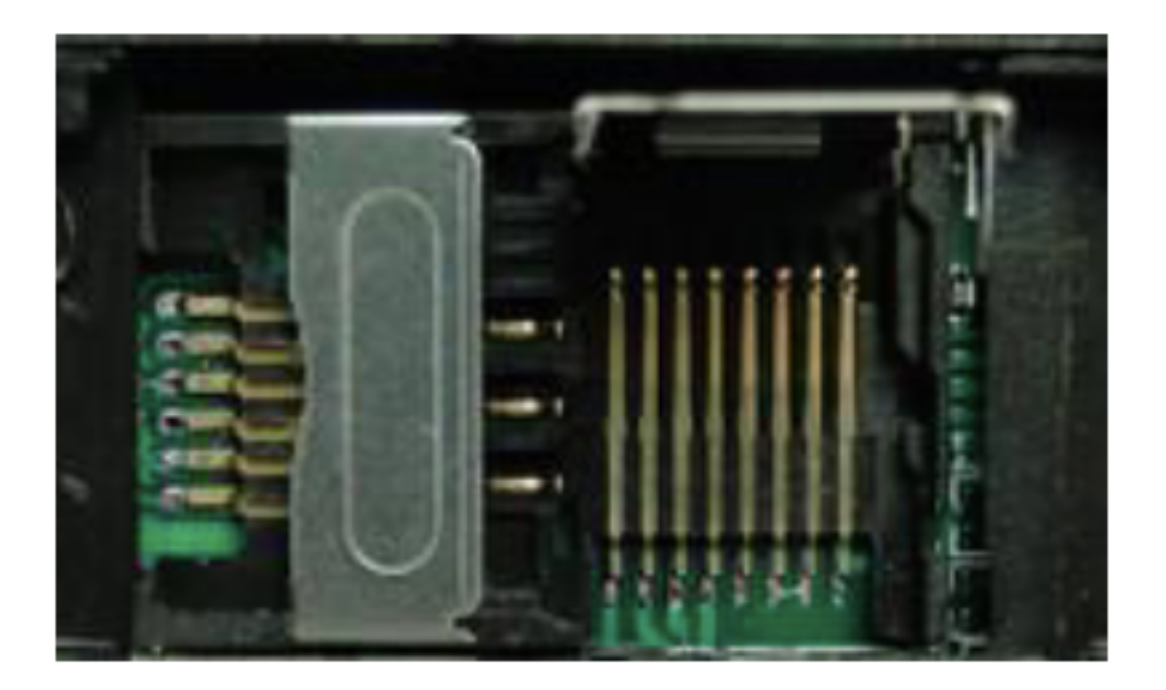

#### **4. Spezifikationen:**

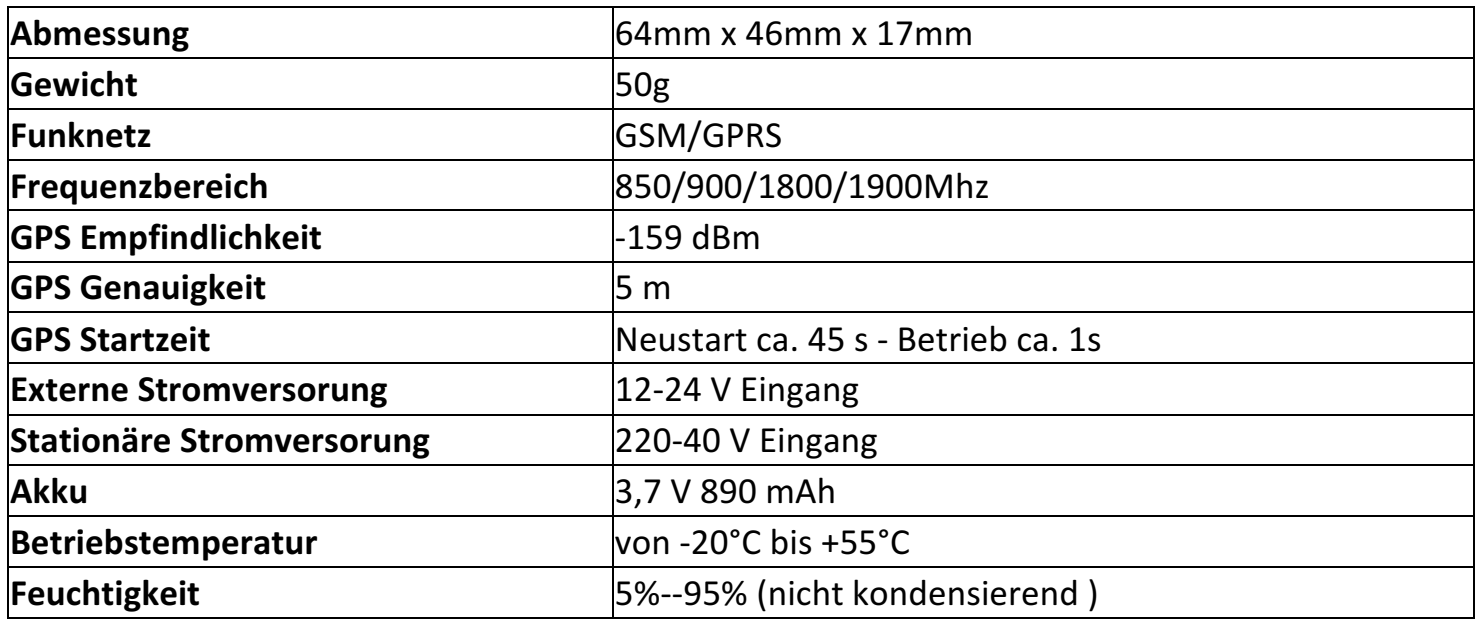

### **5. Vorbereiten des Trackers**

#### **5.1 Hinweis Sim-Karte:**

Der Tracker wurde von uns mit einer netzclub.de SIM-Karte getestet. Mit dieser Karte funktionierte der Tracker einwandfrei. Es können aber auch alle anderen SIM-Karten genutzt werden.

Nur 4 Dinge sind zu beachten:

- Die PIN Abfrage Ihrer Sim-Karte muss ausgeschaltet sein
- Die Rufnummernunterdrückung (Inkognito) muss ausgeschaltet sein
- Automatische Mailboxannahme ausschalten
- Manche NANO, P2P, Partner oder M2M SIM Karten funktionieren nicht.

Hierfür ist es erforderlich, dass Sie die Karte zuerst in ein Handy einlegen und konfigurieren.

#### **5.2 Laden des Akkus:**

Laden Sie den Akku vor dem ersten Betrieb ca. 4-5 Stunden auf. Nach mehrmaligem Aufladen beträgt die Ladezeit nur noch ca. 2-3 Stunden.

a. Setzen Sie Sim-Karte, Akku wie in oben beschriebener Illustration in den vorgesehenen Steckplatz. Legen Sie anschließend den Akku ein. Drücken Sie nun den ON Knopf bis die LED leuchtet. 

b. Beim ersten Start initialisieren Sie den Tracker wie im nächsten Punkt beschrieben. Um einen reibungslosen Ablauf der Erstinitialisierung zu gewährleisten, legen Sie den Tracker nach außen unter freien Himmel und geben ihm ca. 3 Minuten Zeit für das Auffinden von GPS Satelliten und GSM Netzwerk. Gewöhnlich empfängt der Tracker nach einer Dauer von ca. 10-40 Sekunden die erforderlichen Signale und die Indikator LED blinkt im Abstand von ca. 4-5 Sekunden. 

#### Die Standbyzeit wird stark verkürzt, wenn Sie folgende Alarme nutzen: Geschwindigkeitsalarm, Bewegungsalarm, Geozäune, automatische Abfrage und den Monitor-**Modus.**

Automatische Koordinatenabfrage (Zeitintervall) Die Standbyzeit wird stark verkürzt, wenn Sie mehr als 10 Abfragen pro Tag durchführen.

Wechsel zwischen "Track"-Modus und "Monitor"-Modus Die Standbyzeit wird im Monitormodus stark verkürzt um bis zu 96 %

Bewegungsalarm 

Bei diesem Befehl verkürzt sich die Standbyzeit um bis zu 30 %

#### Geschwindigkeitsalarm

Bei diesem Befehl verkürzt sich die Standbyzeit um bis zu 50 %

#### GEO-Zaun

Bei diesem Befehl verkürzt sich die Standbyzeit um bis zu 30 %

# **6. Benutzen des Trackers**

#### **6.1 Tracker initialisieren, bzw. auf den Werkszustand setzen:**

Bitte vor Start in Werkszustand setzen: reset123456 senden Sie an die SIM-Karte, die Sie zuvor in den Tracker eingesetzt hatten. Der Tracker sendet als Antwort reset ok Dieser Befehl setzt den Tracker in Werkszustand. 

Initialisieren Sie den Tracker per SMS-Befehl: begin+password, wobei das Passwort im Auslieferungszustand 123456 ist. Den vollständigen Befehl mit Standardpasswort (ohne Leerzeichen): begin123456 senden Sie an die SIM-Karte, die Sie zuvor in den Tracker eingesetzt hatten. Der Tracker sendet als Antwort begin ok Dieser Befehl initialisiert den Tracker neu. Alle aktiven Rufnummern und eigegebenen Befehle werden gelöscht!

#### **6.2 Passwort ändern:**

Eine SMS mit dem Inhalt: password+altesPasswort+Leerzeichen+neues Passwort wechselt das vorh. Passwort.

Beispiel: Um das Passwort von "123456" in "132465" zu ändern,

senden Sie eine SMS: password123456 132465 an den Tracker.

Das Passwort muss immer 6 Stellen lang sein.

Achtung: 

bei Wechsel des Passwortes notieren Sie sich dieses Passwort unbedingt, da ohne dieses Passwort keine Möglichkeit besteht, den Tracker zu programmmieren. Das alte Passwort kann durch keinen Befehl reaktiviert werden!

#### **6.3 Rufnummern autorisieren:**

Falls Sie eine SIM-Karte benutzen, die Sie evtl. schon vorher in Ihrem Handy eingesetzt haben ist es erforderlich, dass Sie Ihrem Tracker mitteilen, an welche Mobilfunknummern der Tracker die Koordinaten senden darf, da ansonsten jeder Ihrer Kontakte der diese Nummer anwählt automatisch eine SMS- Rückmeldung mit den Koordinaten bekommt.

Falls Sie eine neue Karte benutzen, deren Nummer noch nicht bekannt ist, können Sie für die allermeisten Funktionen auch auf eine Autorisierung der Rufnummern verzichten.

Das hat den Vorteil, dass Sie von jedem Smartphone aus die Abfrage des Trackers vornehmen können – z.B. auch vom Smarthphone eines Bekannten.

Voraussetzung ist, dass die Rufnummernunterdrückung vom anrufenden Handy ebenfalls deaktiviert ist. Bei anonymen Anrufern weiß der Tracker nicht wohin er die Daten schicken soll.

Es können bis zu 5 Rufnummern autorisiert werden:

- Möglichkeit 1: Rufen Sie den Tracker 10 Mal hintereinander an, um die Nummer zuautorisieren.
- Möglichkeit 2: Senden Sie eine SMS mit dem Inhalt: admin+Passwort+Leerzeichen+Mobil-Rufnummer um eine Nummer zu autorisieren.

Alle Nummern müssen von dem Handy mit der ersten autorisierten Nummer nach der gleichen Vorgehensweise autorisiert werden.

Der Tracker sendet bei erfolgreicher Anmeldung einer Rufnummer eine SMS mit dem Inhalt "admin ok!" zurück.

Die Mobilfunknummer muss im folgenden Format hinterlegt werden:

Netzvorwahl+Rufnummer, z.B. 01636308234.

Die Nummer wird jedoch sinnvollerweise mit demLändercode (Deutschland: 49 – bzw. 0049 als Landesvorwahl) hinterlegt um den Tracker auch im Ausland zu erreichen, z.B. 00491636308234.

Kompletter Befehl als Beispiel mit Standardpasswort und Beispielrufnummer: admin123456 01636308234 oder: admin123456 00491636308234 

Um eine Nummer zu entfernen senden Sie eine SMS mit dem Inhalt noadmin+Passwort+Leerzeichen+Mobil-Rufnummer an den Tracker 

Beispiel: noadmin123456 00491636308234

Hinweis: Der Tracker funktioniert auch ohne autorisierte Rufnummer, jedoch nur wenn die Sim-Karte im anrufenden Handy keine Rufnummernunterdrückung eingeschaltet hat (incognito). Der Tracker sendet dann die Daten an das Handy zurück, welches den Tracker angerufen hat.

Aber: sobald eine Rufnummer im Tracker autorisiert wurde, gibt der Tracker nur Antwort an die autorisierten Rufnummern, fremde Rufnummern werden ignoriert.

#### **6.4 Einzelabfrage von Koordinaten:**

Um die derzeitigen Koordinaten des Trackers abzufragen wählen Sie einfach die Rufnummer des Trackers, bzw. die Rufnummer des im Trackers befindlichen SIM-Karte.

Der Tracker legt nach 3-4 Klingelzeichen automatisch auf und sendet eine SMS mit den Koordinaten zurück. 

Dieses Verfahren hat gegenüber der Abfrage über einen SMS-Befehl den Vorteil, dass auf Anruferseite keine Kosten entstehen, da der Tracker den Anruf ia nicht annimmt. Es entstehen lediglich Kosten für die Rücksendung der Koordinaten per SMS.

Den Google- Maps Link brauchen Sie bei einem Smartphone nur noch anzutippen und im Browser des Smarthphones öffnen zu lassen.

Falls Sie noch ein einfaches Handy ohne Browser benutzen, tragen Sie die Daten manuell ein.

Beispiel: 

http:// maps.google.com/ maps? g=N49.467870,E11.074 575 Speed:0 km/h Time: 23:17:18 Date: 14/04/07 IMEI: 353588020161573

Darunter sind die aktuellen Koordinaten als Google- Maps link zusammengefasst. Dieser Link kann wie zuvor erwähnt bei einem Smartphone angetippt und im Browser des Smartphones geöffnet werden.

Manuelle Eintragung der Koordinaten:

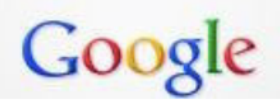

49.467870 11.074575

Sie können bei Bedarf die Koordinaten auch per Hand auf Ihrem PC in Google Maps eingeben. Tippen Sie hierfür zuerst die Zahl hinter "lat" für den Breitengrad, gefolgt von einem Leerzeichen, und dann die Zahl hinter "long" für den Längengrad ein. Beachten Sie hierbei unbedingt, daß die Kommastelle als Punkt eingetragen werden muß. (http://maps.google.de)

Stand: 03.12.2015 **Example 12.2016** www.carmodule.de

#### **6.5: automatische Standortabfrage (autotracking):**

Senden Sie eine SMS: t030s005n+Passwort zu dem Tracker. Der Tracker sendet nun alle 30 Sekunden seine Informationen, 5x insgesamt. (s:Sekunden, m: minute, h: Stunde, n: Anzahl)

Beispiel mit Standardpasswort 123456: t030s005n123456 oder: Tracker soll jede Minute 1x die Koordinaten durchgeben, 8 x insgesamt: t001m008n123456 

Die Zahlen müssen 3 Stellen haben und dürfen den Wert 255 nicht überschreiten. Soll keine Anzahlbegrenzung festgelegt werden, wählen Sie für den Wert n: \*\*\*, also z.B. "t030s\*\*\*n+Passwort" sendet alle 30 Sekunden die Informationen bis zum Widerruf der Funktion. Das kleinste Zeitintervall ist 30 Sekunden!

Löschen der Funktion: Senden Sie eine SMS mit dem Inhaltnotn+Passwort Beispiel mit Standardpasswort 123456: notn123456

#### **6.6 Geräuschüberwachung:**

Dieser Tracker bietet keine Geräuschüberwachung und entspricht somit den Vorgaben des §90 Telekommunikationsgesetz.

#### **6.7 Bewegungssensor (movealarm)**

Diese Funktion überwacht den Tracker auf Bewegung, das heißt auf Änderungen der Koordinaten. Sollte eine Änderung der Koordinaten registriert werden, schlägt der Tracker Alarm mit der Meldung: move!+Koordinaten

Diese Meldung wird erst nach ein paar Minuten gesendet, da es ansonsten durch geringe Abweichungen zu Fehlalarmen kommen kann.

Außerdem muß sich der Tracker zum Zeitpunkt der Aktivierung dieses Befehls bereits 10Min an der festgelegten Stelle befinden.

Aktivieren der Funktion: Senden Sie eine SMS an den Tracker mit der Nachricht: move+Passwort Beispiel: move123456 – der Tracker antwortet mit moveOK !

Deaktivieren der Funktion: Senden Sie eine SMS an den Tracker mit der Nachricht: nomove+Passwort-Beispiel: nomove123456

Stand: 03.12.2015 www.carmodule.de

#### **6.8 Rüttelsensor (Shock sensoralarm)**

Der Tracker verfügt über einen Rüttelsensor, der entgegen dem Bewegungsalarm nicht auf eine Veränderung der Position bzw. der Koordinaten achtet, sondern auf Erschütterungen reagiert.

Der Tracker sendet bei Auslösung eine Nachricht: Sensor alarm + Koordinaten

Aktivieren der Funktion: shock+Passwort - Beispiel: shock123456

Deaktivieren der Funktion: noshock+Passwort - Beispiel: noshock123456

#### **6.9 Geschwindigkeits-Alarm:**

Die Funktion überwacht den Tracker auf die Überschreitung einer bestimmten Geschwindigkeit, z.B. wenn Sie Ihre LKWs auf eine Geschwindigkeitsüberschreitung überwachen möchten.

Aktivieren der Funktion: Senden Sie eine SMS an den Tracker mit der Nachricht: speed+Passwort+Leer+Geschwindigkeitslimit 

Beispiel: speed123456 065 (für ein Geschwindigkeitslimit von 65 km/h), oder sonstige gewünschte Geschwindigkeitsüberwachung - die Eingabe muß jedoch 3 Stellen betragen, z.B. 080 für 80 km/h. 

Achtung: die Mindestgeschwindigkeit sollte jedoch 50 km/h betragen um Fehler auszuschließen. Der Tracker überwacht die Geschwindigkeit im Abstand von 10 Minuten!

Deaktivieren der Funktion: SMS mit Inhalt: nospeed+Passwort - z.B. nospeed123456

#### **6.10 Imei-Nummer ermitteln:**

Senden Sie eine SMS mit dem Befehl: imei+Passwort - Bsp.: imei123456

#### **6.11 SOS Taste:**

Drücken Sie bei Bedarf die SOS-Taste für mind. 3 Sekunden. Der Tracker sendet die Nachricht helpme !+Koordinaten an alle autorisierten Mobilfunknummern. Diese Meldung wird im Abstandvon je 3 Minuten wiederholt. Die Funktion wird deaktiviert, sobald eine der autorisierten Mobilfunknummern eine SMS mit dem Inhalt helpme! an den Tracker zurücksendet. 

#### **6.12 Zeitzone einstellen**

Der Tracker überträgt in jeder SMS Datum und Uhrzeit. Da es auf der ganzen Welt unterschiedliche Zeitzonen gibt (basierend auf GMT), muss dem Tracker die richtige Zeitzone mitgeteilt werden um die korrekte Zeit zu empfangen.

Befehl: time+Leer+zone+Passwort+Leer+Zeitzone (in Deutschland 2) Beispiel: time zone123456 2

#### **6.13 Datenspeicher**

Um eine lückenlose Positionsermittlung zu gewährleisten verfügt der Tracker über die Möglichkeit, GPS- Koordinaten auf einer Mini-SD-Speicherkarte abzuspeichern. Bei Verlust der GPRS -Verbindung oder des GSM Signals kann später auf diese Daten zugegriffen und so die Route des Trackers nachvollzogen werden. Die SD-Speicherkarte befindet sich nicht im Lieferumfang und muss, falls diese Funktion genutzt werden soll, gesondert erworben werden. Die Speicherkarte (bis max. 32GB) wird wie weiter oben unter Punkt 3.1 beschrieben unterhalb der SIM-Karte eingesetzt. 

Daten in einer bestimmten Anzahl und einem festgelegten Zeitabstand abspeichern:

Befehl als Beispiel: save030s005n+Passwort - Beispiel: save030s005n123456

#### Bedeutung:

• save= abspeichern.

- 030s bedeutet, dass die Daten alle 30 Sekunden abgespeichert werden. Anstelle s für Sekunden kann hier auch m für Minuten oder h für Stunden eingetragen werden – 001h würde bedeuten, dass die Daten jede Stunde abgepeichert werden.
- 005n bedeutet, dass die Daten 5x abgespeichert werden. Das heißt bei dem oben genannten Befehl, dass 5mal hintereinander alle 30 Sekunden die GPS Daten gespeichert werden.

Der Befehl save002m025n123456 würde die Koordinaten alle 2 Minuten 25x hintereinander abspeichern.

Daten in einem festgelegten Zeitabstand ständig abspeichern:

Senden Sie eine SMS:

save030s\*\*\*n+Passwort - Beispiel: save030s\*\*\*n123456 Anstelle der 030s für den Zeitabstand von 30 Sekunden kann auch hier ein beliebiger Zeitabstand mit s (Sekunden), m (Minuten) oder h (Stunden) definiert werden, wie z.B. save050m\*\*\*n123456 

Funktion stoppen und Daten löschen:

Um die Koordinaten von der SD-Karte zu löschen und die Funktion zu stoppen geben Sie folgenden Befehl ein: clear+Passwort - Beispiel bei Standardpasswort: clear123456 Der Tracker antwortet mit clear OK

Daten aus Datenspeicher laden:

um Koordinaten aus dem Datenspeicher zu laden, sollte sich der Tracker sinnvollerweise im GPRS Modus befinden um die Daten direkt auf einer Plattform darzustellen

Geben Sie load+Passwort ein – Beispiel mit Standardpasswort: load123456 um die aktuellen Daten aus dem Datenspeicher abzurufen.

Um die Daten eines bestimmten Tages abzufragen können Sie das gewünschte Datum mit eingeben im Format Jahr Monat Tag: load+Passwort+Leer+Datum (Jahr+Monat+Tag) 

Beispiel: Befehl mit Standardpasswort und als Beispiel für das Datum 17.07.2012:

load123456 20120717 

#### **6.14 Batterie Alarm**

Wenn die Spannung der Batterie auf 3.7 Volt absinkt, sendet der Tracker eine Nachricht mit dem Inhalt: lowbattery+ Koordinaten. Die Funktion wird deaktiviert, sobald eine der autorisierten Mobilfunknummern eine SMS mit dem Inhalt lowbattery an den Tracker zurücksendet.

#### **6.15 Status überprüfen**

Mit dem Befehl check+Passwort – Beispiel mit Standardpasswort: check123456 sendet der Tracker eine Rückantwort mit Status von GPRS – Signalstärke, Empfang von GPS, GPRS und Batteriestärke: GSM: 100% GPS: OK/NO GPRS: ON/OFF battery: 100%

#### **6.16 Tracker zwischen SMS-Modus und GPRS-Modus umschalten**

Standardmäßig befindet sich der Tracker im SMS-Modus. Um den Tracker in den GPRS-Modus umzuschalten senden Sie eine SMS mit dem Befehl:

GPRS+Passwort– Beispiel mit Standardpasswort:GPRS123456 

Um den Tracker wieder zurück in den SMS-Modus zu schalten senden Sie eine SMS mit dem Befehl: 

Befehl für automatische Aktualisierung löschen: notn+Passwort Beispiel: notn123456 SMS+Passwort– Beispiel mit Standardpasswort:SMS123456

#### **7. Übermittlung der Daten per GPRS**

eine Übermittlung der Daten im GPRS-Modus ist z.B. sinnvoll, falls eine häufige Abfrage des Trackerstandortes erforderlich ist. Die anfallenden Kosten sind hierbei viel geringer als bei einer Übermittlung über SMS, da die Daten über den Internettarif des Mobilfunkanbieters abgerechnet werden und die meisten Mobilfunkprovider die benutzte Datenmenge abrechnen. Die entstehenden Kosten bei GPRS-Abfrage betragen daher nur einen Bruchteil einer SMS.

Der Tracker muss hierfür jedoch mit einigen Angaben konfiguriert werden.

Hinweis: Sie erhalten 1 Jahr GRATIS Zugang zum Tracking Portal unseres Herstellers.

Tracker für GPRS-Übertragung vorbereiten:

Die nachfolgende Beschreibung bezieht sich als Beispiel auf eine SIM-Karte von netzclub.net Diese Konfiguration wurde von uns getestet und funktioniert einwandfrei. Wenn Sie eine andere SIM-Karte einsetzen, ändern Sie die jeweiligen Einstellungen einfach ab. Die Daten erhalten Sie von der Internetseite des jeweiligen Mobilfunkanbieters.

a) Tracker zurücksetzen und neu initialisieren: Befehl: begin+Passwort Beispiel: begin123456 

b) Funktion des Trackers überprüfen:

Rufen Sie den Tracker an. Nach wenigen Klingelzeichen sollte der Tracker selbstständig auflegen und anschließend die Koordinaten wie weiter oben beschrieben an Sie zurücksenden.

c) APN festlegen ohne User PW Beispiel für APN Netzclub.de: pinternet.interkom.de Befehl: apn+Passwort+Leer+APN Befehl: apn123456 pinternet.interkom.de

d) APN User ID und APN Passwort Beispiel für APN T-Mobile SIM Karte APN user ID: user APN Passwort: pass Befehl User-ID: apn+Passwort+Leer+APN+lerr+APNUser+lerr+APNPasswort Beispiel: apn123456 internet.t-mobile t-mobiletm

e) Tracker in den GPRS-Modus setzen: Befehl: GPRS+Passwort Beispiel: GPRS123456 Hinweis: zum zurücksetzen des Trackes in den SMS-Modus senden Sie den Befehl SMS123456

f) IP-Adresse und Port eingeben

Dem Trackermuß die Ziel-IP und die Portnummer der Tracking-Plattform mitgeteilt werden. Befehl: adminip+Passwort+Leer+ZielIP-Adresse+Leer+Port Beispiel: adminip123456 58.61.154.247 7018 

g) Automatische Übermittlung festlegen (autotracking):

Falls der Tracker seine Daten automatisch übermitteln soll, können Sie dies über den nachfolgenden Befehl einstellen.

Beachten Sie jedoch, daß die Kosten je nach Aktualisierungsrate steigen.

Falls Sie den Tracker nur ab und zu abfragen möchten, können Sie dies auch im GPRS-Modus über einen einfachen Anfruf realisieren. Beim Anruf entstehen keine Kosten, da der Tracker selbstständig auflegt. Die Daten werden über GPRS an die Tracking Plattform gesendet und dort selbstständig aktualisiert. Über eine einfache Prepaid Karte kann bei diesem Verfahren über mehrere Monate hinweg mit ein paar Eur eine Abfrage realisiert werden.

Stand: 03.12.2015 www.carmodule.de

Befehl für automatische Abfrage: t030s\*\*\*n+Passwort Beispiel: t030s\*\*\*n123456

Bei diesem Beispiel sendet der Tracker seine Daten im Intervall von 30 Sekunden, ohne Limit für die Anzahl der Übermittlungen.

Um einen anderen Intervall einzustellen ändern Sie die Zahl 030 entsprechend ab wie unter Punkt 6.5 beschrieben.

Befehl für automatische Aktualisierung löschen: notn+Passwort Beispiel: notn123456

#### **7.1 Tracking Portal und Online Verfolgung**

Für das Portal ist eine Online Flat Voraussetzung (Maximal 200MB)!

- Der APN muss gesetzt sein!
- Server IP muss gesetzt sein!

Das Portal wird von uns für 1 Jahr gestellt.

 $\rightarrow$  Bitte teilen Sie uns Ihre IMEI Nummer mit zur Aktivierung des Portals.

Wenn Sie den APN gesetzt haben, können sie das Portal mit folgenden Befehlen konfigurieren:

Befehl: adminip123456 gpsserver.brotherinc.de 5002 (Server IP) Befehl: t030s\*\*\*n123456 (Zeitintervall 30s) Befehl: gprs123456 (in den GPRS Modus wechseln)

Benutzername ist die letzten 11 Stellen Ihrer IMEI Nummer mit einer 0 vorne dran. In diesem Beispiel wäre der Benutzer 087071234567 

#### Daten für das GPRS Portal

URL: http://gpsportal.brotherinc.de User: Benutzername ist die letzten 11 Stellen Ihrer IMEI Nummer mit einer 0 vorne dran. Passwort: 123456 (bitte ändern Sie dieses nach dem ersten Login)

Account freischaltung für 1 Gerät =  $19\epsilon$  im Jahr Account freischaltung für 10 Geräte =  $150 \epsilon$  im Jahr Account freischaltung für 20 Geräte =  $250 \epsilon$  im Jahr Account freischaltung für 50 Geräte =  $500 \epsilon$  im Jahr

# **7.2 GPRS Zugansdaten**

Für weitere Informationen oder Support schreiben Sie eine Mail an info@carmodule.de

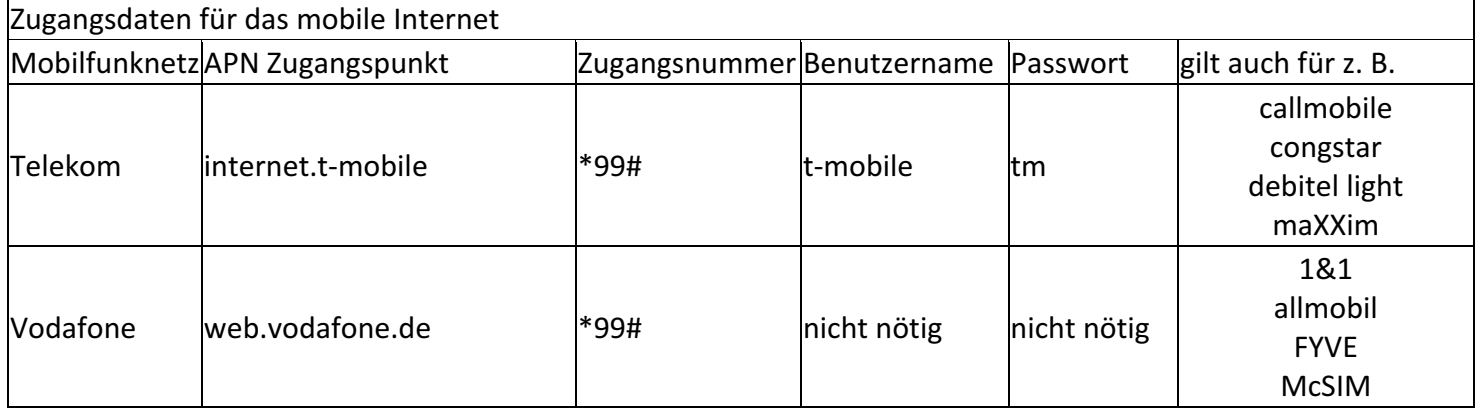

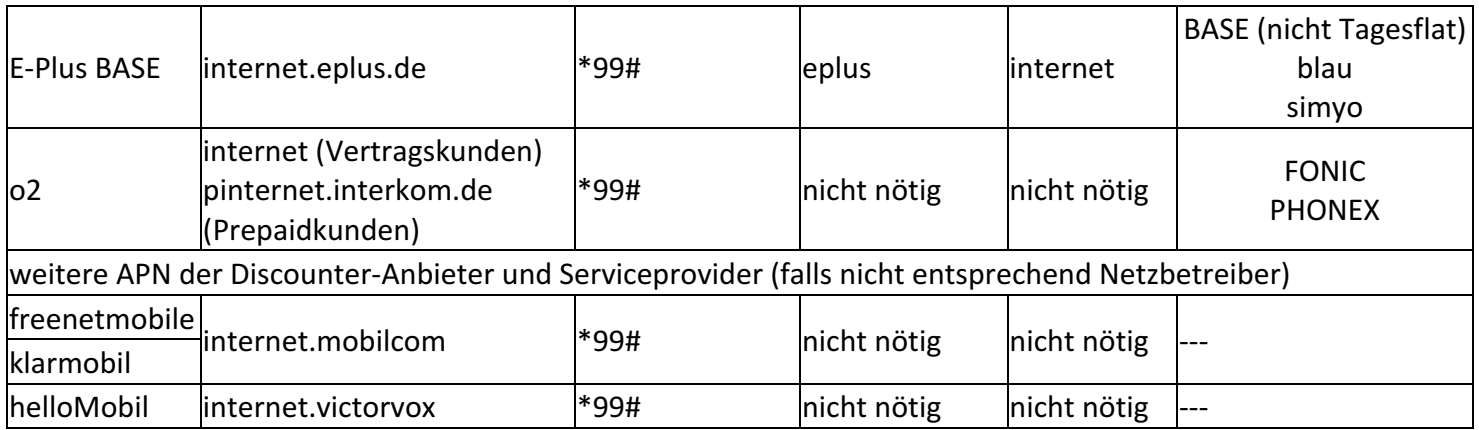

# **10. Rechtliches**

## **Rückgaberecht**

Bei Produkten, die ab Werk verpackt sind, kann nach Öffnen dieser Verpackungen keine Rücknahme im Rahmen des 14tägigen Rückgaberechts erfolgen, da diese nicht mehr als neu und originalverpackt veräußert werden können. Sollte dennoch auf eine Rücknahme bestanden werden, so haben Sie als Käufer die vollen Kosten der Neuverpackung bzw. der Wertminderung zu tragen. Bitte übersenden Sie Ihre Ware nur frei gemacht!

Stand: 03.12.2015 www.carmodule.de Wird der Mini GPS Tracker in Betrieb genommen werden persönliche Daten (z.B. Koordinaten) gespeichert. Da es sich hier um ein Überwachungsgerät handelt, bei dem Sicherheit und Datenschutz eine enorme Rolle spielen, ist eine Rückgabe bei einem gebrauchten Gerät nicht möglich. 

#### **Garantie**

Bei Fehlfunktionen oder Beschädigung, die auf nicht fachgerechte Montage zurückzuführen sind, erlöschen jegliche Gewährleistungs- und Garantieansprüche. Reklamierte Ware muss zur Prüfung vollzählig mit allen Komponenten und einer genauen Fehlerbeschreibung freigemacht an die Fa. Carmodule gesendet werden. Achten Sie bitte auf eine ausreichende Verpackung. Unfreie Sendungen werden generell nicht angenommen.

Bitte beachten Sie, dass Sie das Modul niemals selbst öffnen dürfen!

Bitte denken Sie daran, dass jede Fahrzeugelektronik verschieden sein kann. Bitte überprüfen Sie daher vor jedem Anschluss ob das Modul so problemlos angeschlossen werden kann und es zu keinen Schäden oder Fehlfunktionen kommen kann! Bei direkten oder indirekten Schäden, die durch die Nutzung des KFZ-Zubehörteils entstehen, können keinerlei Ansprüche gegenüber den Verkäufer oder die Fa. Carmodule geltend gemacht werden.